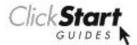

# HTML5 Quick solutions to all your TO THE HTML5 questions - POINT comprehensive and to the point!

by Scott DeLoach

#### HTML 5 to the point

Scott DeLoach

Copyright © 2010 by Scott DeLoach

www.clickstart.net

Design: Patrick Hofmann Cover: Laura Suarez Copy Edit: Phil Duris

#### Notice of Rights

All rights reserved. No part of this book may be reproduced or transmitted in any form by any means, electronic, mechanical, photocopying, recording, or otherwise, without the prior written permission of the publisher. For information on obtaining permission for reprints and excerpts, contact info@clickstart.net.

#### Disclaimer

The information in this book is distributed on an "As Is" basis, without warranty. While every precaution has been taken in the preparation of this book, neither the author nor ClickStart shall have any liability to any person or entity with respect to any loss or damage caused or alleged to be caused directly or indirectly by the instructions contained in this book or by the computer software described in it.

#### Trademarks

Trademarked names are used throughout this book. Rather than put a trademark symbol in every occurrence of a trademarked name, names have been used only in an editorial fashion and to the benefit of the trademark owner with no intention of infringement of the trademark. All trademarks or service marks are the property of their respective owners.

987654321

Printed and bound in the United States of America

## **Contents**

| Introduction                                    | 7            |
|-------------------------------------------------|--------------|
| Icons used in this book                         | 7            |
| Updates                                         | 7            |
| Overview                                        | 9            |
| What is HTML5?                                  | 9            |
| Why did the W3C create HTML5?                   | 9            |
| How did they select the new elements for HTML5? | 10           |
| Who is the editor of the HTML5 recommendation?  | 11           |
| Does HTML5 replace HTML4?                       | 11           |
| Does HTML5 replace XHTML?                       | 11           |
| Which browsers support HTML5?                   | 11           |
| Do mobile devices support HTML5?                | 12           |
| How can I emulate mobile devices for testing?   | 12           |
| Can I make HTML5 work in older browsers?        | 12           |
| Can I make HTML5 work with Internet Explorer?   | 13           |
| What does HTML5's syntax look like?             | 13           |
| What are the advantages of using HTML syntax?   | 14           |
| What are the advantages of using XHTML syntax?  | 14           |
| What is the HTML5 DOCTYPE declaration?          | 14           |
| What is quirks mode?                            | 15           |
| Should I close empty elements?                  | 15           |
| Does WordPress support HTML5?                   | 16           |
| Can I use MathML with HTML5?                    | 16           |
| Moving to HTML5                                 | 17           |
| How do I convert to HTML5?                      | 17           |
| Which HTML4 elements are supported?             | 17           |
|                                                 | Contents   i |

| What are the new elements?                                        | 21 |
|-------------------------------------------------------------------|----|
| Which elements have changed from HTML4?                           | 26 |
| Which elements are not supported?                                 | 27 |
| What are the new attributes?                                      | 28 |
| What are the new global attributes?                               | 32 |
| Which attributes should not be used?                              | 32 |
| Which attributes have been removed?                               | 33 |
| What are the new window events?                                   | 36 |
| What are the new mouse events?                                    | 37 |
| What are the new form events?                                     | 37 |
| What are the new media events?                                    | 38 |
| What are the unsupported form events?                             | 39 |
| Structure                                                         | 41 |
| How is an HTML5 document structured?                              | 41 |
| What is a section?                                                | 42 |
| What is an article?                                               | 42 |
| What is the difference between a section and an article?          | 43 |
| What is a header?                                                 | 44 |
| What is an hgroup?                                                | 44 |
| What is the difference between a header and an hgroup?            | 45 |
| How can I determine heading levels in complex documents?          | 46 |
| What is a footer?                                                 | 46 |
| Can a document contain multiple headers or footers?               | 46 |
| What is the nav element?                                          | 47 |
| What is an aside?                                                 | 47 |
| What is the figure element?                                       | 48 |
| Does HTML5 use div elements?                                      | 49 |
| What is the difference between an aside, figure, and div element? | 49 |
| What is the address element?                                      | 49 |

ii | Contents

| Format                                                              | 51      |
|---------------------------------------------------------------------|---------|
| Does HTML5 use classes?                                             | 51      |
| Is there an HTML5 "reset" stylesheet?                               | 51      |
| Can I format the new HTML5 elements using CSS?                      | 51      |
| How do I define styles for part of a document?                      | 52      |
| How do I find all of the elements that use a specified style class? | 52      |
| How do I modify an element's style class?                           | 53      |
| How do I emphasize important content?                               | 53      |
| What is the difference between the mark and strong elements?        | 54      |
| How do I specify a line break?                                      | 54      |
| How do I create a datagrid?                                         | 54      |
| How do I create a definition list?                                  | 55      |
| How do I specify the date and time?                                 | 56      |
| How do I use the dialog element?                                    | 56      |
| How do I create a numbered list in reversed order?                  | 57      |
| Forms                                                               | 59      |
|                                                                     |         |
| How do I add placeholder text to a field?                           | 59      |
| How do I automatically give focus to an input element?              | 59      |
| How do I store and auto-fill a form element's value?                | 60      |
| How do I verify a form element's value?                             | 60      |
| How do I create an email input element?                             | 60      |
| How do I create a URL text box?                                     | 61      |
| How do I create a range input element?                              | 61      |
| How do I create a number input element?                             | 62      |
| How do I create a time selector?                                    | 62      |
| How do I create a date selector?                                    | 63      |
| How do I create a color selector?                                   | 64      |
| How do I create a search field?                                     | 65      |
| How do I create a telephone number field?                           | 65      |
| How do I provide an autocomplete option for a textbox?              | 65      |
| Content                                                             | s   jjj |

| How do I use the optgroup element?                                | 66 |
|-------------------------------------------------------------------|----|
| Can I use the input element's new types with older browsers?      | 67 |
| How do I associate an element with a form?                        | 67 |
| Can I enable spellchecking for form elements or editable content? | 68 |
| How do I use the keygen element?                                  | 68 |
| Images, Videos, and Sounds                                        | 71 |
| Does HTML5 support SVG?                                           | 71 |
| How do I use the canvas element?                                  | 73 |
| Should I use SVG or canvas elements?                              | 76 |
| How do I include audio files?                                     | 76 |
| How do I support different browsers?                              | 77 |
| How do I include video files?                                     | 78 |
| How do I specify multiple videos?                                 | 78 |
| How do I specify smaller videos for handheld devices?             | 79 |
| How do I include SWFs or FLV files in HTML5 documents?            | 80 |
| How do I set a video's 'picture'?                                 | 80 |
| How do I support older browsers?                                  | 80 |
| How do I autoplay a video?                                        | 81 |
| How do I preload a video?                                         | 81 |
| How do I loop a video?                                            | 81 |
| How do I add playback controls to a video?                        | 82 |
| How do I match subtitles to a video?                              | 82 |
| How do I resize a video?                                          | 82 |
| How do I control audio and video playback?                        | 83 |
| How do I jump to a position in a video?                           | 83 |
| How do I use the device element to add video conferencing?        | 83 |
| How do I embed interactive content?                               | 84 |

| Interactivity and Updating Content                       | 85  |
|----------------------------------------------------------|-----|
| How can I change a document or element's contents?       | 85  |
| How can I determine which element has focus?             | 85  |
| How do I determine if the document has focus?            | 86  |
| How do I determine the currently selected content?       | 86  |
| How do I use the details element?                        | 86  |
| How do I use the eventsource element?                    | 87  |
| How do I use the command element?                        | 87  |
| How do I use the menu element?                           | 88  |
| How do I use the output element?                         | 89  |
| How do I use the meter element?                          | 89  |
| How do I use the progress element?                       | 90  |
| How do I specify the tab order of elements?              | 91  |
| Frames                                                   | 93  |
| Can I use frames?                                        | 93  |
| Can I use iframes?                                       | 93  |
| How do I make an iframe more secure?                     | 93  |
| Internationalization and Accessibility                   | 95  |
| How do I specify the character encoding for a document?  | 95  |
| How do I specify the language for a document or element? | 95  |
| Does HTML5 support IRIs?                                 | 95  |
| How do I add pronunciation guides?                       | 96  |
| What is WAI-ARIA?                                        | 97  |
| How can I use WAI-ARIA with HTML5?                       | 97  |
| Editing and Saving Content                               | 103 |
| How can I allow users to edit content?                   | 103 |
| How do I save content?                                   | 103 |

Contents  $\mid \mathbf{v}$ 

| How do I view the data that has been stored using WebStorage?    | 105 |
|------------------------------------------------------------------|-----|
| Geolocation and Drag and Drop                                    | 107 |
| How do I find the user's location?                               | 107 |
| How do I use drag and drop?                                      | 108 |
| How do I change the cursor icon when dragging?                   | 109 |
| Resources                                                        | 111 |
| Which software applications can I use to create HTML5 documents? | 111 |
| Are there any free tools I can use to create HTML5 documents?    | 111 |
| How do I validate my HTML5 code?                                 | 111 |
| Where can I view the HTML5 recommendation?                       | 111 |
| How can I check browser support for HMTL5?                       | 112 |
| How can I keep up with HTML5 changes?                            | 112 |
| Can I follow HTML5 news on Twitter?                              | 112 |
| Are there any cool HTML5 example sites on the Web?               | 112 |
| Which HTML5 websites do you recommend?                           | 113 |
| HTML5 Quick Reference                                            | 115 |
| Index                                                            | 121 |
| Training                                                         | 125 |

## Introduction

This book was designed to help you find quick solutions to common HTML5 questions. The sections use a question-answer format, with a short description of the question, a visual example, and the HTML5 solution.

#### Icons used in this book

The following icons are used throughout this book to help you find important and time-saving information.

| Icon        | Meaning | Description                                               |
|-------------|---------|-----------------------------------------------------------|
| $\triangle$ | Caution | Information about feature that may be removed from HTML5. |
|             | Note    | Additional information about a topic.                     |
|             | Tip     | A recommended best practice, shortcut, or workaround.     |

## **Updates**

For the most up-to-date information about this book, see www.clickstart.net or www.html5tothepoint.com.

## Overview

This section provides a focused, "to the point" overview of HTML5.

#### What is HTML5?

HTML5 is a new version of HTML4 and XHTML1 that also adds new APIs for Web applications. Other specifications, such as SVG, Geolocation, and WAI-ARIA, are often grouped with HTML5 even though they are not part of HTML5. This book also covers SVG, Geolocation, and WAI-ARIA so you can use them in your HTML5 documents.

The W3C started developing HTML5 in 2004. It is being developed as a joint effort between the W3C HTML Working Group and the Web Hypertext Application Technology Working Group (WHATWG).

### Why did the W3C create HTML5?

According to the W3C, HTML5 "reflects an effort, started in 2004, to study contemporary HTML implementations and deployed content. The HTML5 draft:

- Defines a single language called HTML5 which can be written in HTML or XHTML syntax (or 'serialization').
- Defines detailed processing models to foster interoperable implementations.
- Improves markup for documents.
- Introduces markup and APIs for emerging idioms, such as Web applications."

# How did they select the new elements for HTML5?

Ian Hickson, the editor of the HTML 5 recommendation for WHATWG, analyzed over a billion web pages to determine the most commonly-used class names. Authors often use classes to tag blocks of content, such as headers, that have a specific purpose and/or require unique formatting. The top twenty class names were:

| footer    | main      |
|-----------|-----------|
| menu      | search    |
| title     | msonormal |
| small     | date      |
| text      | smalltext |
| content   | body      |
| header    | style1    |
| nav       | top       |
| copyright | white     |
| button    | link      |

Some of these classes, such as "msonormal" (often created by Microsoft Office when you save an Office document as html), "smalltext," "style1," and "white," are format-specific or meaningless. The other classes match the new HTML5 elements as follows:

| Class                           | HTML5 Element |
|---------------------------------|---------------|
| footer                          | footer        |
| menu                            | menu          |
| title<br>header<br>top          | header        |
| small<br>smalltext              | small         |
| text<br>content<br>main<br>body | article       |
| nav                             | nav           |

10 | Overview

| Class     | HTML5 Element |
|-----------|---------------|
| copyright | none          |
| search    | none          |
| date      | date          |

# Who is the editor of the HTML5 recommendation?

Ian Hickson (@hixie) is the editor of the HTML5 recommendation for the W3C. Dave Hyatt, the co-creator of Firefox, helped Ian Hickson develop the HTML5 recommendation.

### Does HTML5 replace HTML4?

Yes.

HTML4 is very forgiving, but the code is often unorganized. HTML5 adds new structure elements such as section, article, and nav to help organize content.

## Does HTML5 replace XHTML?

Yes.

The W3C has announced that they are no longer developing XHTML 2.

#### Which browsers support HTML5?

Currently, no browser provides complete support for HTML5.

For an up-to-date summary of browser support for HTML5's new elements, attributes, APIs, and other features, see any of the following sites:

- en.wikipedia.org/wiki/Comparison\_of\_layout\_engines\_(HTML\_5)
- □ www.caniuse.com
- □ www.quirksmode.org/dom/html5.html

To test your browser's support for HTML5, see www.html5test.com.

#### Do mobile devices support HTML5?

iPhone/iPad, Android, and Palm Pre devices all support browsers that are based on the Webkit rendering engine, which supports HTML5.

For more information about using HTML5 on mobile devices or developing HTML5 applications for mobile applications, see Ian Sefferman's website www.mobilehtml5.com.

# How can I emulate mobile devices for testing?

You can use Safari to see how your page will appear in mobile devices or other browsers.

- 1. Open Safari.
- 2. Select Edit > Preferences > Advanced.
- 3. Select the Show Develop menu in toolbar checkbox.
- 4. Select Develop > User Agent.

To mimic the iPhone, set the maximum width of your document to 480px and use the Helvetica font.

#### Can I make HTML5 work in older browsers?

Older browsers may not support XHTML, so you should use the HTML syntax. You will also need to provide style definitions for the new elements in HTML5.

12 | Overview

#### Example

article,aside,canvas,details,figcaption,figure,footer,header,hgroup,menu,nav,section, summary { display: block; }

# Can I make HTML5 work with Internet Explorer?

Yes!

Remy Sharp has written a JavaScript that you can use to make HTML5 elements work in Internet Explorer 8 and below. See www.remysharp.com/2009/01/07/html5-enabling-script.

#### What does HTML5's syntax look like?

There are two syntaxes that can be used to for HTML5 documents: HTML-based syntax and XHTML-based syntax.

To use HTML syntax, you should include the DOCTYPE declaration (case insensitive).

#### **Example HTML Syntax**

```
<!DOCTYPE html>
<html>
<head>...</head>
<body>...</body>
</html>
```

To use XHTML syntax, you must specify the XML namespace for the html element. The DOCTYPE declaration is optional. If you include it, "DOCTYPE" must be uppercase. "html" is case insensitive.

#### **Example XHTML Syntax**

```
<html xmlns="http://www.w3.org/1999/xhtml>
<head>...</head>
<body>...</body>
</html>
```

# What are the advantages of using HTML syntax?

The HTML syntax has the following advantages:

- It's backward compatible with existing browsers
- More authors are familiar with HTML than XHTML syntax
- You can omit some tags and attribute values

Since the HTML-based syntax is more forgiving and better supported by browsers, it's a safe choice until support for HTML5 is more widespread.

# What are the advantages of using XHTML syntax?

The XHTML syntax has the following advantages:

- It requires well-formed markup, which is easier to maintain
- It integrates directly with SVG and MathML

The downside of using the XHTML syntax is that all of your code has to be written correctly. If you make one mistake in a XHTML-based document, it will not display.

#### What is the HTML5 DOCTYPE declaration?

HTML5's DOCTYPE declaration is:

<!DOCTYPE html>

For HTML5 using HTML syntax, the DOCTYPE is not case sensitive, but it is usually written as capitalized above. If a browser or web server requires a DOCTYPE, you can use:

<!DOCTYPE html SYSTEM "about:legacy-compat">

The capitalization must match the example, and you must use double quotes.

For HTML5 using XHTML syntax, the DOCTYPE is optional and case sensitive. If you include it, it triggers "no-quirks" mode.

If a browser or webserver requires a DOCTYPE, you can use:

<!DOCTYPE html SYSTEM 'about:legacy-compat'>

The capitalization must match the example, and you must use single quotes. The quotes are used to distinguish between HTML and XHTML syntax.

#### What is quirks mode?

There are three rendering modes in HTML5: the default no quirks mode (aka "standards" or "strict" mode), limited quirks mode (aka "almost standards" mode), and quirks mode. Quirks mode is used to provide backwards compatibility with older browsers. Since browsers provide widely varying support for standards, quirks mode produces different results in each browser. The browsers even use different names for the modes!

If you use the <!DOCTYPE html> declaration, the browser will use "no quirks" mode. If you do not use a DOCTYPE declaration, older browsers will use quirks mode.

For a detailed discussion of rendering modes and their differences, see Henri Sivonen's website at hsivonen.iki.fi/doctype.

### Should I close empty elements?

HTML5's HTML-based syntax does not require you to close empty or 'void' elements such as input, br, and img. So, <br/>br> and <br/>br /> are both valid. If you are using the XHTML-based syntax, you should to close empty elements because it is required in XHTML.

## Does WordPress support HTML5?

Yes.

There are many HTML5 WordPress themes available at www.socialblogr.com/2010/03/8-free-html5-wordpress-themes.html and digwp.com/2009/07/free-html-5-wordpress-theme.

#### Can I use MathML with HTML5?

Yes, but browsers currently provide very limited support for MathML.

A good test of MathML support in your browser can be found at eyeasme.com/Joe/MathML/HTML5\_MathML\_browser\_test.html